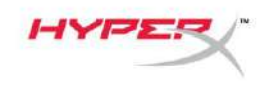

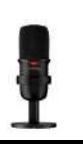

# **HyperX SoloCastTM**

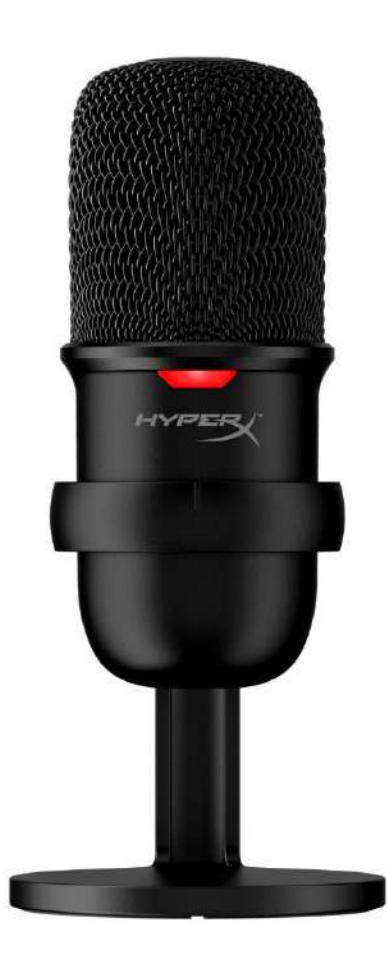

# **Номера по каталогу**

HMIS1X-XX-BK/G

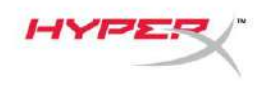

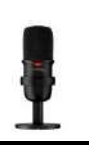

# Содержание

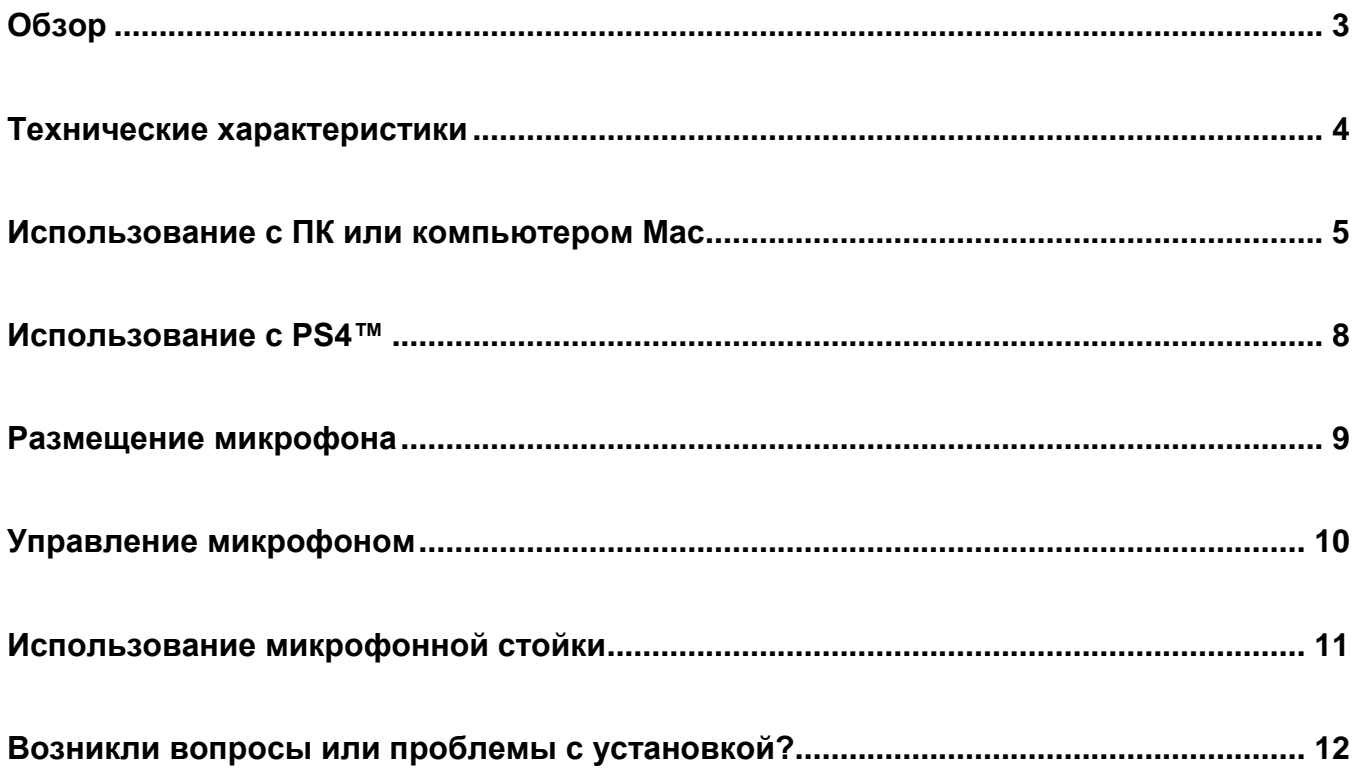

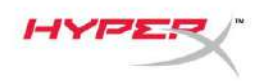

# <span id="page-2-0"></span>**Обзор**

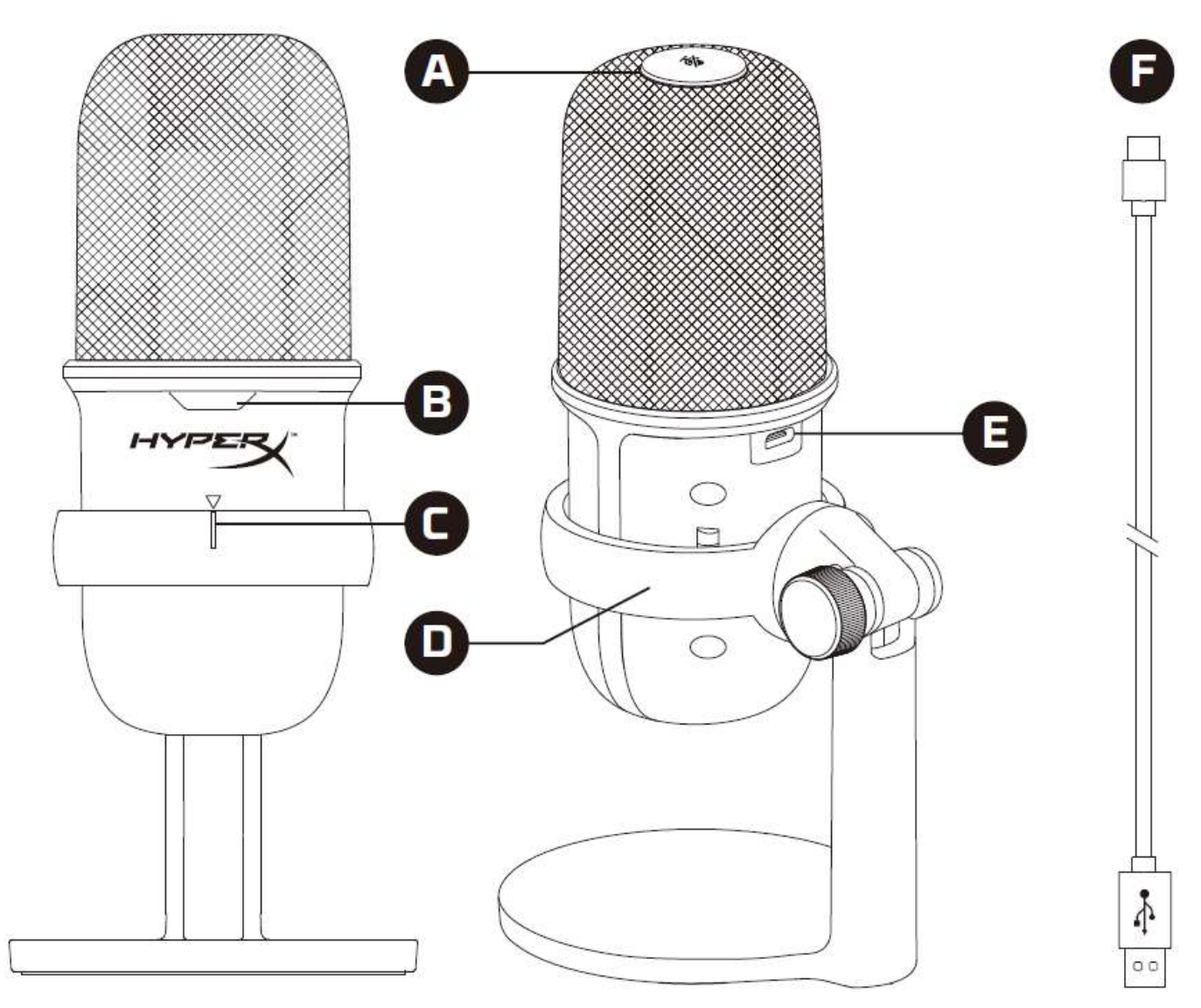

- A. Сенсорный датчик отключения звука одним касанием
- B. Светодиодный индикатор состояния микрофона
- C. Руководство по настройке микрофона
- D. Подставка для микрофона
- E. Порт USB-C
- F. USB-кабель

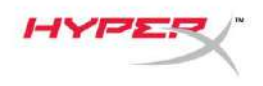

<span id="page-3-0"></span>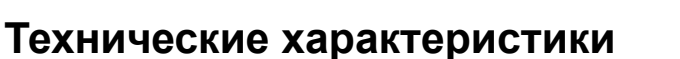

#### **Общие сведения**

Источник питания: 5 В/100 мА (USB) Рабочий ток: 47 мА Спецификация USB: USB 2.0 (полная скорость) Частота дискретизации: 48 кГц, 44,1 кГц, 32 кГц, 16 кГц, 8 кГц Битовая глубина: 16 бит Совместимость: Windows 7 и более поздние версии, Mac OS, PS4™ Длина кабеля: 2 м Масса:

- Микрофон: 261 г
- Подставка для микрофона: 125 г
- Общая масса с USB-кабелем: 429,9 г

#### **Микрофон**

Элемент: Электретный конденсаторный микрофон

Диаграмма направленности: кардиоидная

Частотная характеристика: 20 Гц – 20 кГц

Чувствительность: -6 дБ полной шкалы (1 В/Па при 1 кГц)

Уровень шума (среднеквадратичное значение): ≤-74 дБ полной шкалы (взвешенный по кривой A)

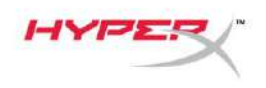

### <span id="page-4-0"></span>**Использование с ПК или компьютером Mac**

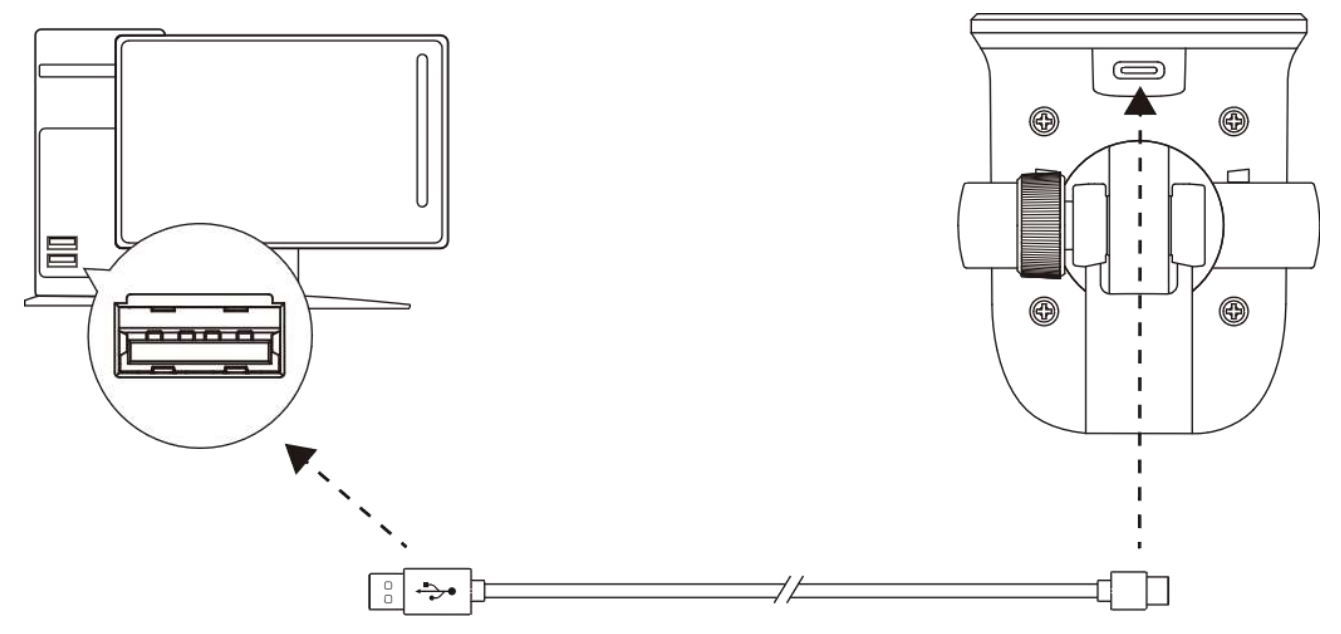

Подключите микрофон к USB-порту ПК или компьютера Mac с помощью включенного в комплект USB-кабеля.

#### **Windows**

Чтобы обеспечить правильную настройку микрофона на ПК, выполните следующие действия:

1. Щелкните правой кнопкой мыши значок звука на панели задач и выберите **Open Sound Settings** (Открыть настройки звука).

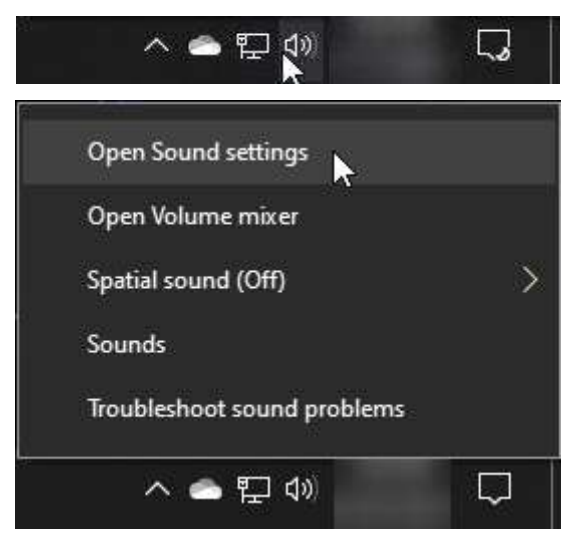

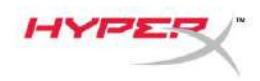

2. Выберите **Sound Control Panel** (Панель управления звуком).

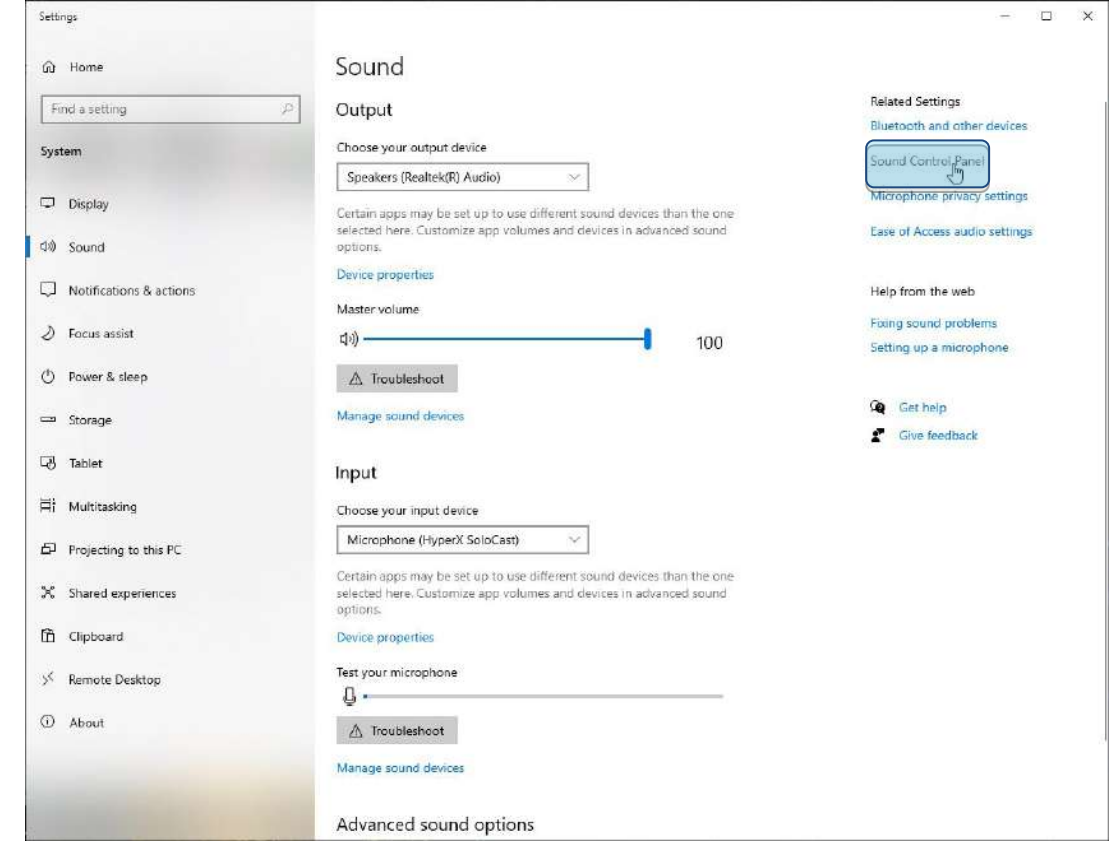

3. На вкладке *Recording* (Запись) выберите **Microphone HyperX SoloCast** (Микрофон HyperX SoloCast) и щелкните кнопку **Set Default** (Установить по умолчанию).

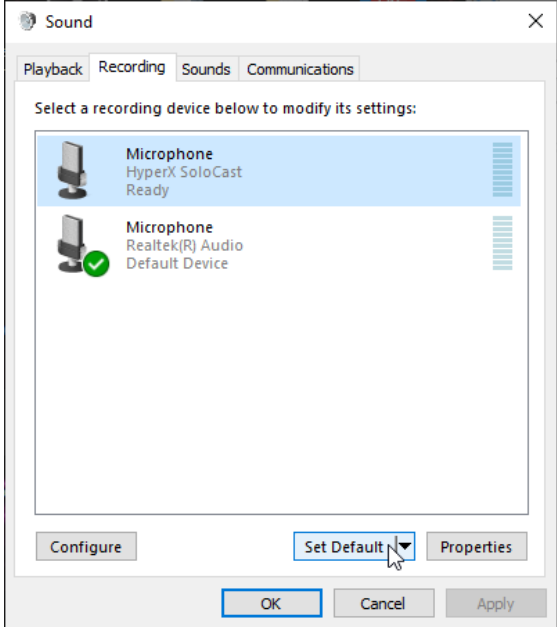

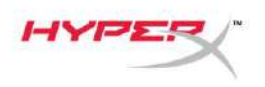

#### **macOS**

Чтобы обеспечить правильную настройку микрофона в macOS, выполните следующие действия:

1. Откройте меню **System Preferences** (Системные настройки) и выберите **Sound** (Звук).

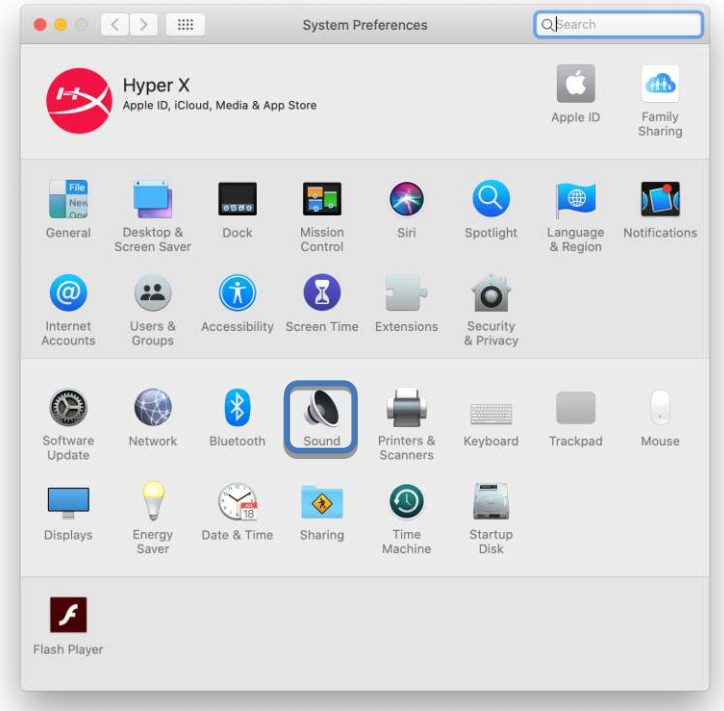

2. На вкладке *Input* (Вход) выберите **HyperX SoloCast**.

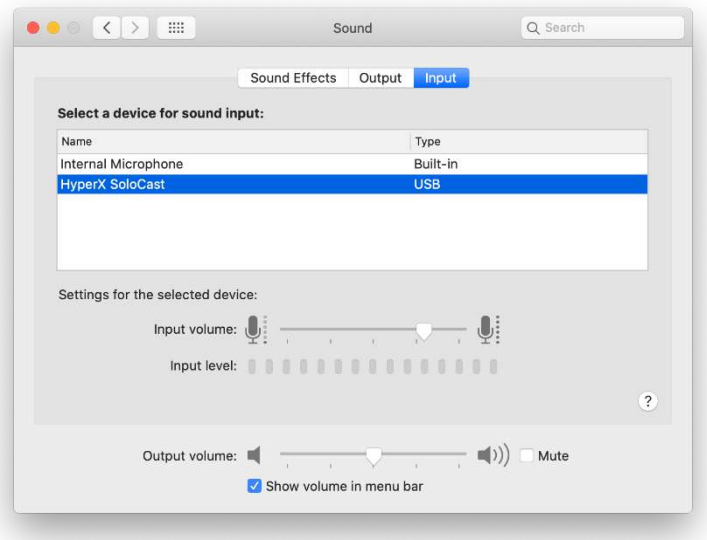

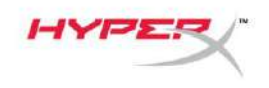

### <span id="page-7-0"></span>**Использование с PS4™**

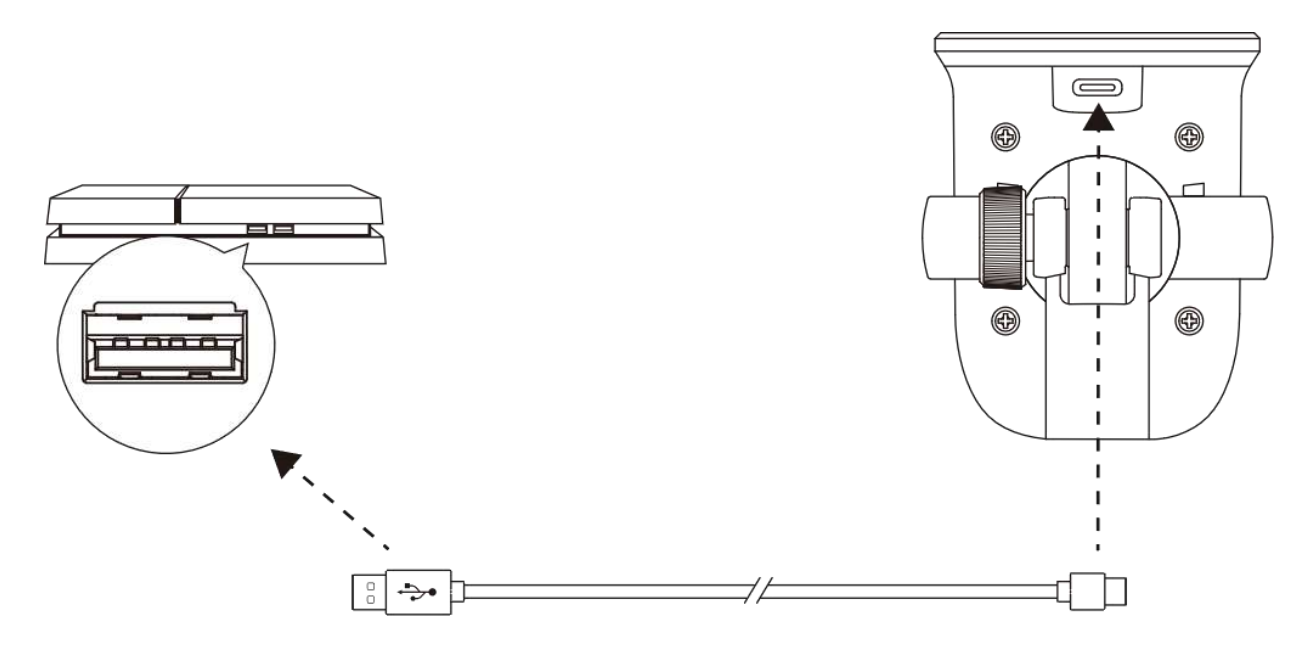

Подключите микрофон к USB-порту на PS4™ с помощью включенного в комплект USB-кабеля.

Чтобы обеспечить правильную настройку микрофона на PS4™, выполните следующие действия:

- 1. Из основного меню PS4™ перейдите в раздел **Settings (Настройки) > Devices (Устройства) > Audio Devices (Аудиоустройства)**.
- 2. Установите для параметра *Input Device* (Входное устройство) значение **USB Microsoft (HyperX SoloCast)**.

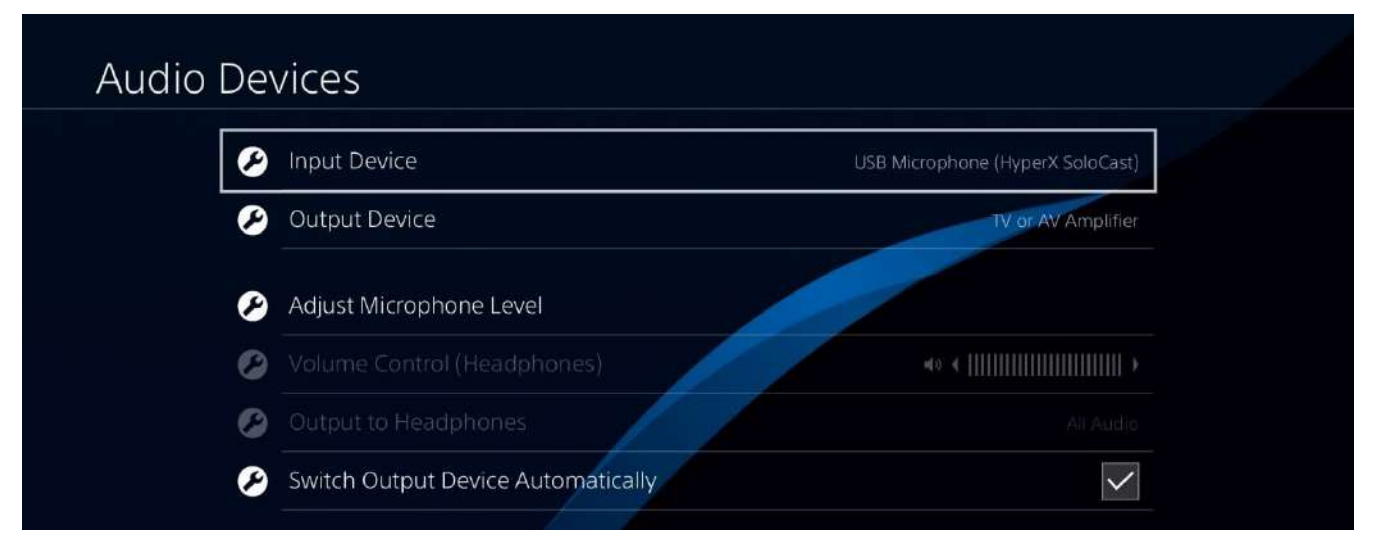

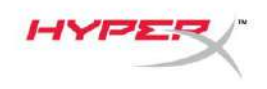

### <span id="page-8-0"></span>**Размещение микрофона**

SoloCast следует размещать таким образом, чтобы передняя поверхность микрофона была направлена в сторону источника звука. Правильное положение задается направляющей на микрофоне и подставке.

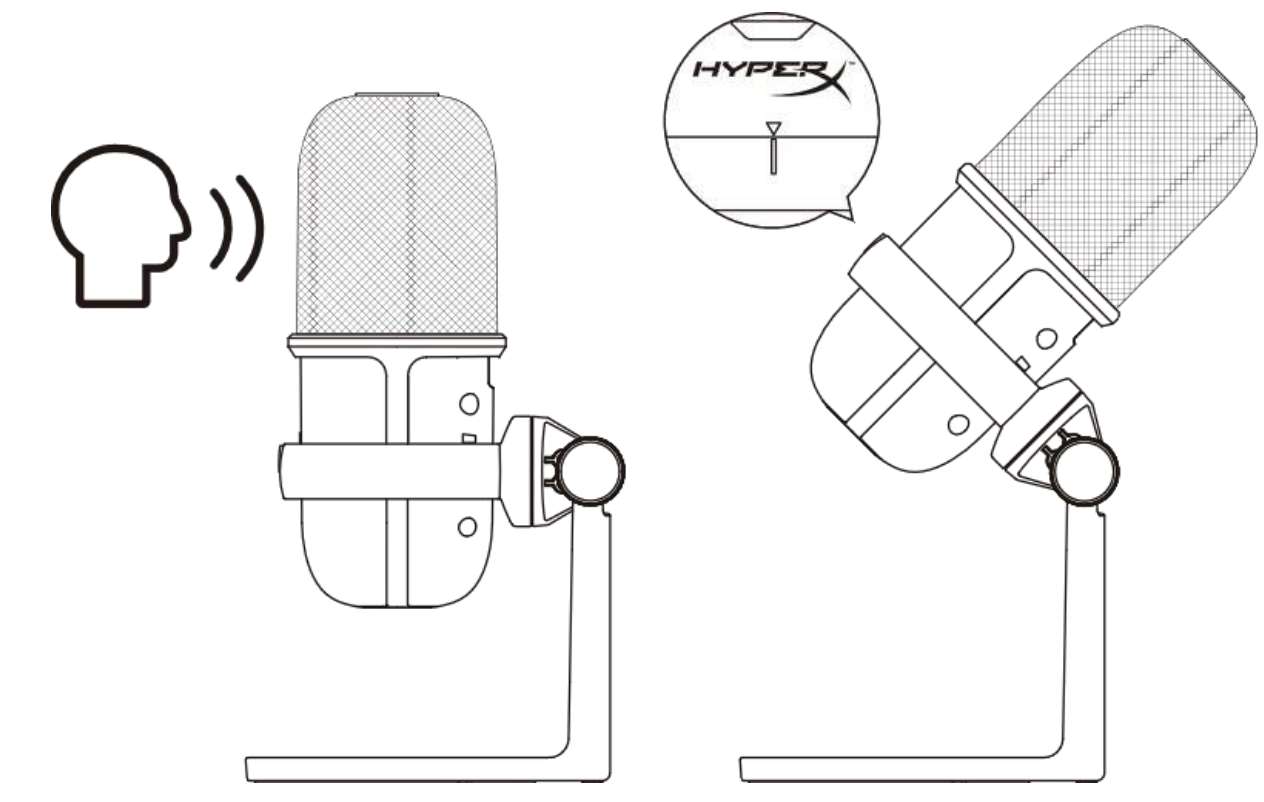

SoloCast можно поворачивать, чтоб облегчает его размещение под монитором.

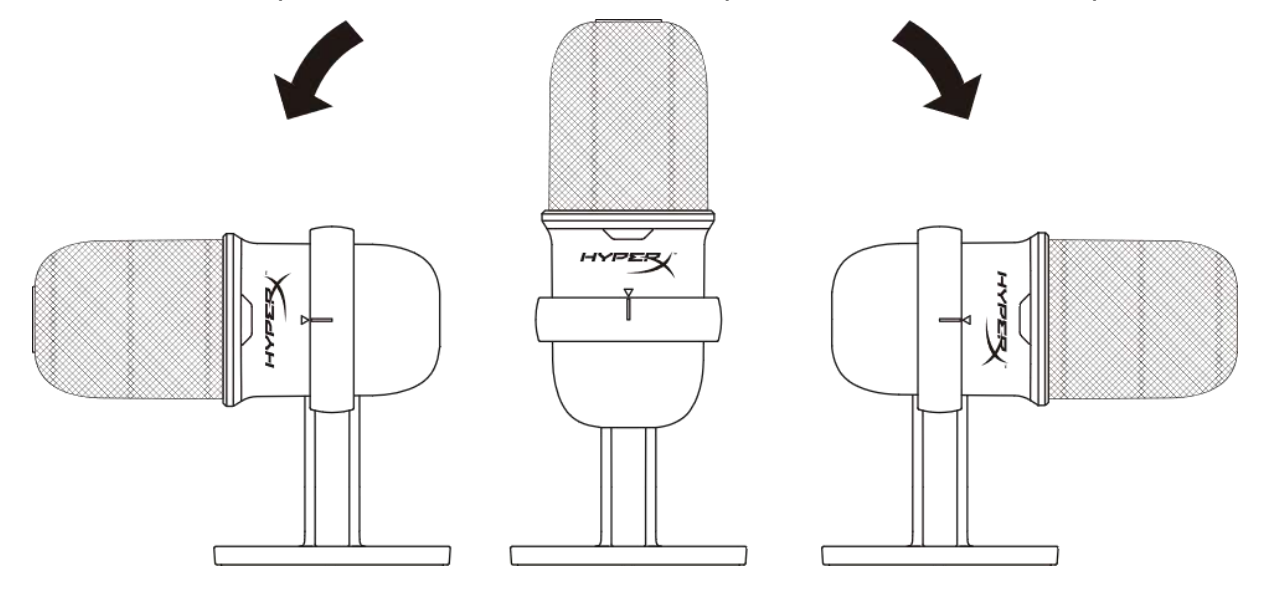

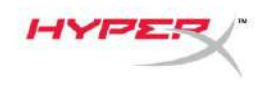

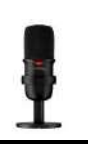

### <span id="page-9-0"></span>**Управление микрофоном**

**Отключение звука микрофона**

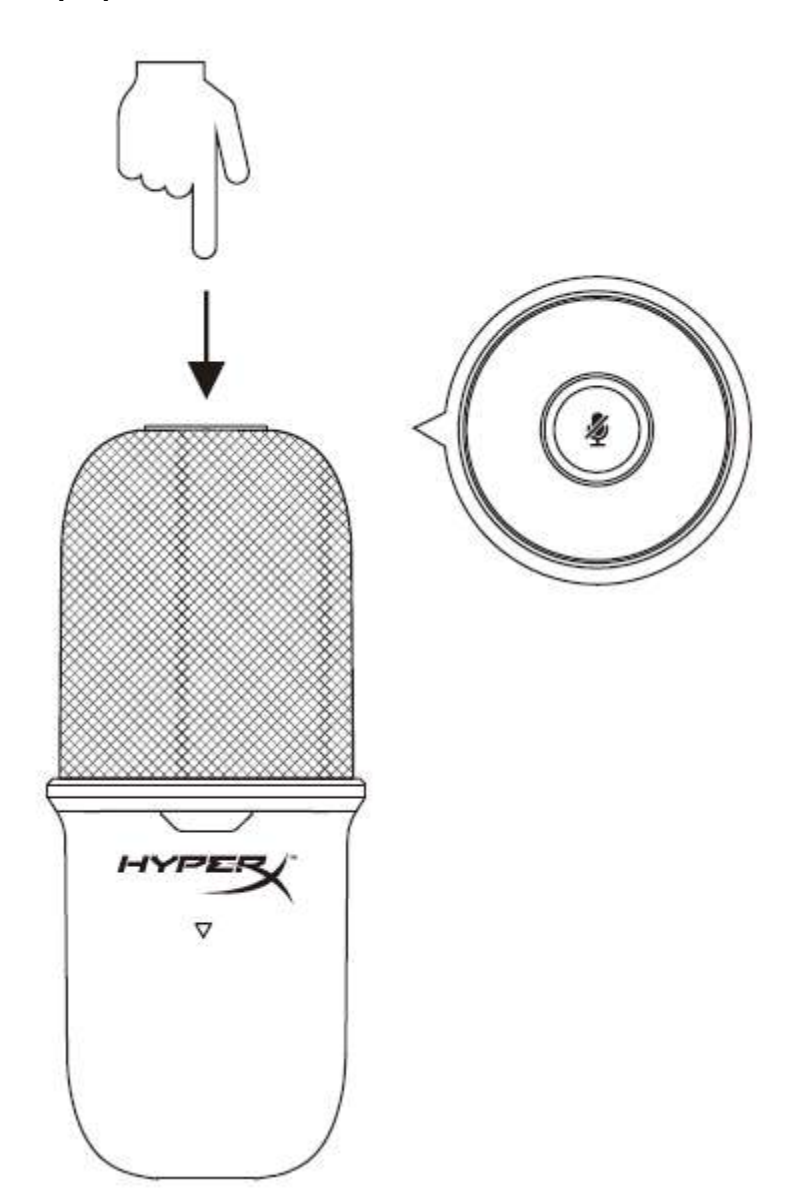

Чтобы отключить или включить звук микрофона, коснитесь его верхней части. Светодиод микрофона отображает текущее состояние режима "Без звука".

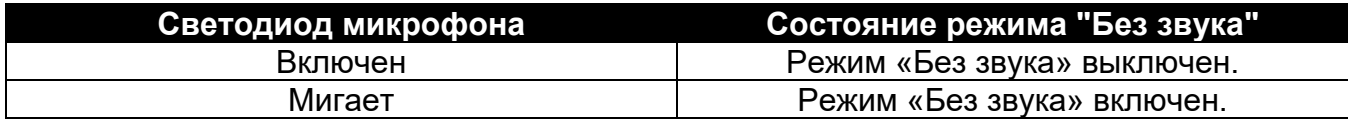

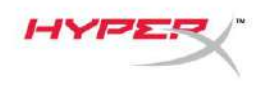

# <span id="page-10-0"></span>**Использование микрофонной стойки**

SoloCast можно снять с подставки и использовать с микрофонными стойками с резьбовыми разъемами 3/8 дюйма или 5/8 дюйма.

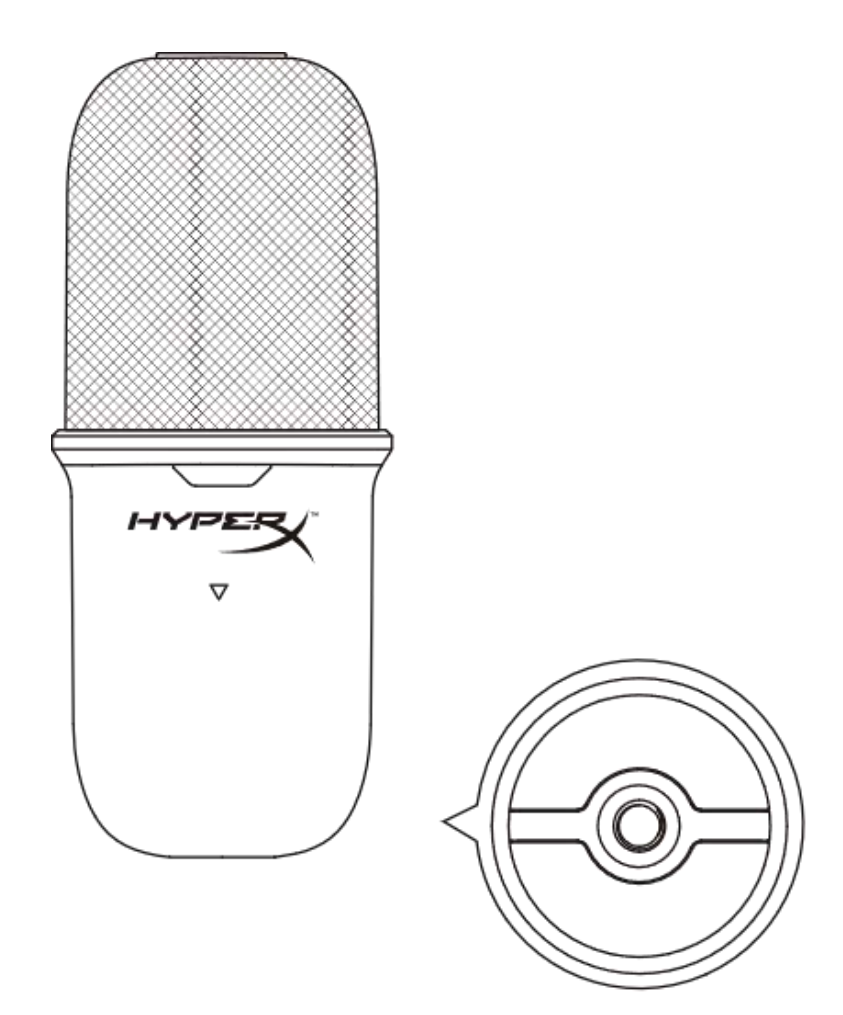

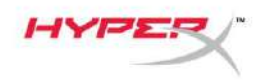

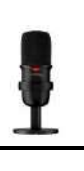

# <span id="page-11-0"></span>Возникли вопросы или проблемы с установкой?

Свяжитесь с группой технической поддержки НурегХ по адресу:

hyperxgaming.com/support/microphones